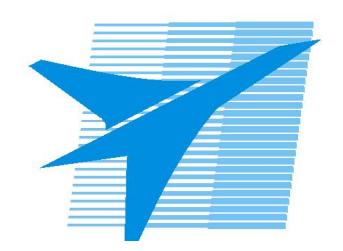

Министерство образования Иркутской области Государственное бюджетное профессиональное образовательное учреждение Иркутской области «Иркутский авиационный техникум»

# **Методические указания по выполнению самостоятельной работы по междициплинарному курсу** МДК.01.02 Управляющие программы для обработки заготовок на металлорежущем и аддитивном оборудовании

специальности 15.02.15 Технология металлообрабатывающего производства

**Иркутск, 2019**

РАССМОТРЕНЫ

Председатель ЦК  $\frac{1}{2}$  / С.Л. Кусакин /

УТВЕРЖДАЮ Зам. директора по УР

 $\mathcal{L}$   $\mathcal{L}$   $\mathcal$ 

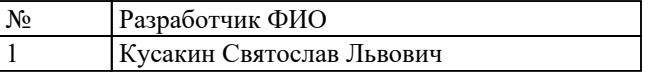

#### **Пояснительная записка**

МДК.01.02 Управляющие программы для обработки заготовок на металлорежущем и аддитивном оборудовании относится к ПМ.01 Разработка технологических процессов и управляющих программ для изготовления деталей в металлообрабатывающих и аддитивных производствах, в том числе автоматизированных. Самостоятельная работа является одним из видов учебно работы обучающегося без взаимодействия с преподавателем. **Основные цели самостоятельной работы:**

1. систематизация и закрепление теоретических знаний и практических умений обучающихся;

2. углубление и расширение теоретических знаний, формирование умений использовать справочную документацию и дополнительную литературу;

3. развитие познавательных способностей и активности обучающихся, творческой инициативы, самостоятельности, ответственности и организованности

4. развитие пространственного воображения, логического мышления;

5. формирование самостоятельного мышления;

6. развитие способности к сопоставлению нового и ранее изученного материала;

7. развитие профессиональных умений. Особую важность приобретают умения студентов читать, разрабатывать и оформлять чертежи деталей и сборочных единиц. А также самостоятельно применять полученные знания и умения на практике. Методические рекомендации помогут студентам целенаправленно изучать материал по теме, определять свой уровень знаний и умений при выполнении самостоятельной работы.

#### **Рекомендации для обучающихся по выработке навыков самостоятельной работы:**

1.Слушать, записывать и запоминать лекцию.

2 Внимательно читать план выполнения работы.

3 Выбрать свой уровень подготовки задания.

4 Обращать внимание на рекомендуемую литературу.

5 Из перечня литературы выбирать ту, которая наиболее полно раскрывает вопрос задания.

6 Учиться кратко излагать свои мысли.

7 Использовать общие правила написания конспекта. 8 Обращать внимание на достижение основной цели работы.

## **Тематический план**

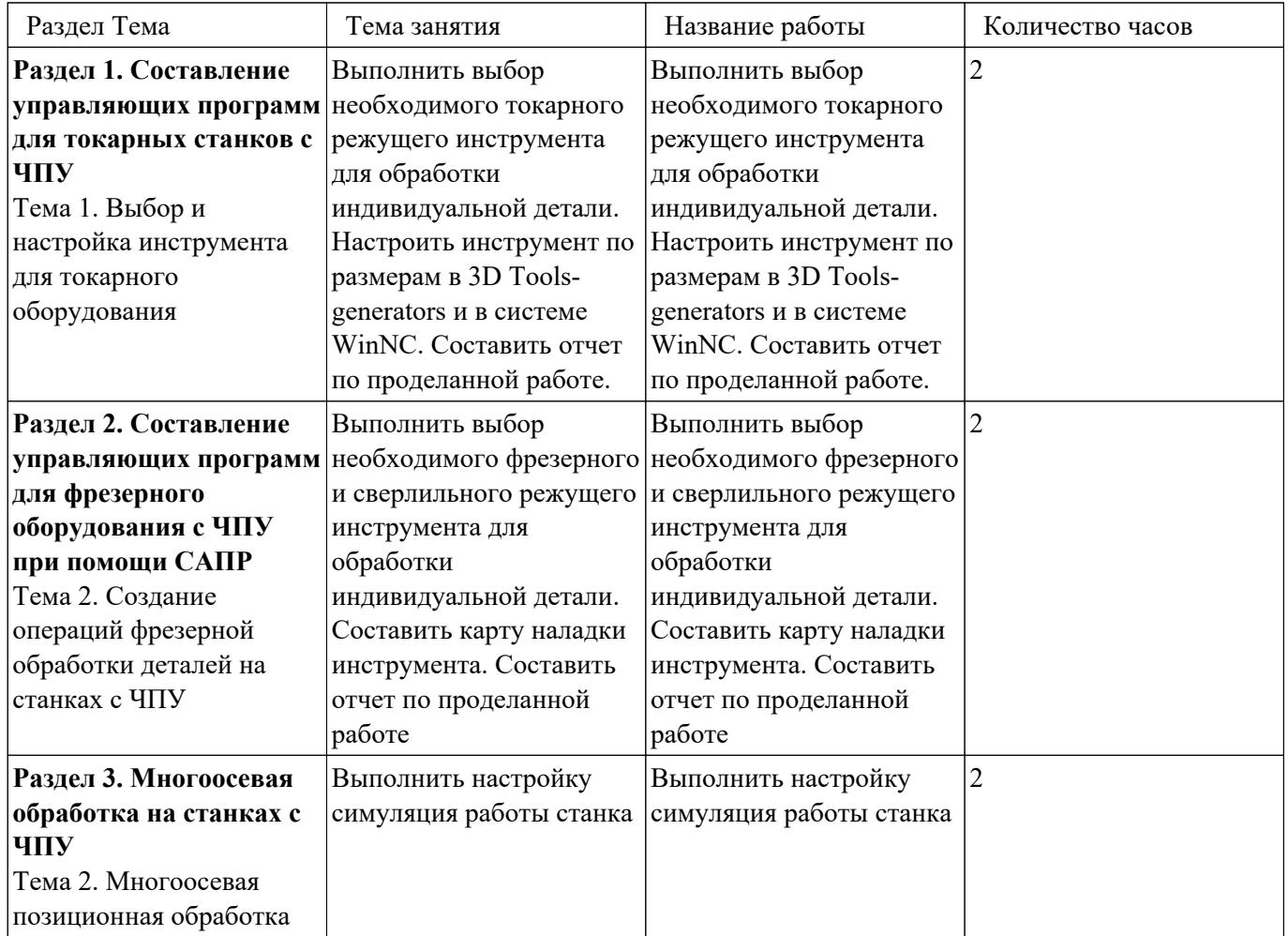

## **Самостоятельная работа №1**

**Название работы:** Выполнить выбор необходимого токарного режущего инструмента для обработки индивидуальной детали. Настроить инструмент по размерам в 3D Tools-generators и в системе WinNC. Составить отчет по проделанной работе..

**Цель работы:** Научится грамотно и правильно подбирать инструментальную оснастку основывая свой выбор на данных оборудования и инструмента по каталогам производителя.

**Уровень СРС:** эвристическая.

**Форма контроля:** Проверка отчета по проделанной работе в электронном виде. **Количество часов на выполнение:** 2 часа.

## **Задание:**

Выбрать инструментальную оснастку на основании выбора оборудования и инструмента для обработки детали на КП. Воспользоваться методическим пособием по выбору инструмента и расчету режимов резания или справочниками по машиностроению

#### **Критерии оценки:**

- оценка «5» Наличие отчета с правильно выполненным выбором инструментальной оснастки
- оценка «4» Наличие отчета выполненным выбором инструментальной оснастки с небольшими недочетами
- оценка «3» Наличие отчета выполненным выбором инструментальной оснастки, но не на все позиции обработки и небольшими недочетами

## **Самостоятельная работа №2**

**Название работы:** Выполнить выбор необходимого фрезерного и сверлильного режущего инструмента для обработки индивидуальной детали. Составить карту наладки инструмента. Составить отчет по проделанной работе.

**Цель работы:** : Выполнить выбор необходимого фрезерного и сверлильного режущего инструмента для обработки индивидуальной детали. Составить карту наладки инструмента. Составить отчет по проделанной работе.

**Уровень СРС:** реконструктивная.

**Форма контроля:** Проверка графической работы в электронном виде.

## **Количество часов на выполнение:** 2 часа.

## **Задание:**

Составить схему вылета инструмента со всеми необходимыми пояснениями и размерами.

План выполнения работы:

1. Выбор модели инструмента на сайте производителя по ранее выбранным моделям инструмента.

2. Импортирование ее в схему наладки инструмента на своем ПК?

3. Выбор модели инструментальной оснастки на сайте производителя по ранее выбранным моделям оснастки.

4. Импортирование оснастки в схему наладки инструмента на своем ПК.

5. Нанесение необходимых размеров инструментов и оснастки определяющий вылет инструмента.

#### **Критерии оценки:**

- оценка «5» Наличие схемы наладки инструмента с выполненным заданием
- оценка «4» Наличие схемы наладки инструмента с выполненным заданием, но имеющие небольшие недоработки
- оценка «3» Наличие схемы наладки инструмента с выполненным заданием, но имеющим множество ошибок. Схема выполнена небрежно

## **Самостоятельная работа №3**

**Название работы:** Выполнить настройку симуляция работы станка.

**Цель работы:** Научиться создавать 3D модели инструментов и оснастки для моделирования визуализации обработки на основании ранее выбранных моделей инструментов их схем и размеров.

**Уровень СРС:** реконструктивная.

**Форма контроля:** Проверка отчета по проделанной работе в электронном виде. **Количество часов на выполнение:** 2 часа.

#### **Задание:**

1. Открыть программу 3DTManager;

2. Выбрать тип моделируемого инструмента;

3. Выполнить копирование исходного инструмента и присвоить ему необходимое имя с параметрами;

4. Задать размеры инструмента и оснастки;

5. Выполнить сохранение созданного инструмента и выйти из программы;

6. Войти в симулятор станка и проверить в библиотеке созданный инструмент и его маркировку

## **Критерии оценки:**

- оценка «5» Наличие модели инструмента с оснасткой в библиотеке симулятора, выполненное по размерам ранее определенным в других работах. Правильно написана маркировка инструмента
- оценка «4» Наличие модели инструмента с оснасткой в библиотеке симулятора, выполненное почти по размерам ранее определенным в других работах. Правильно написана маркировка инструмента
- оценка «3» Наличие модели инструмента с оснасткой в библиотеке симулятора, но имеются отклонения от размеров ранее определенных в других работах; Допущены нарушения маркировки инструмента